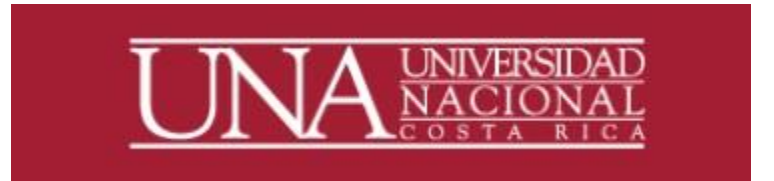

# NOTIFICACIÓN DE VACACIONES POR UNIDAD EJECUTORA

PROGRAMA DESARROLLO DE RECURSOS HUMANOS, UNIVERSIDAD NACIONAL

## *Guía de usuario*

## *Notificación de Vacaciones por Unidad Ejecutora Para uso de Funcionarios con Personal a Cargo*

1.El superior debe ingresar a la dirección: erp.una.ac.cr

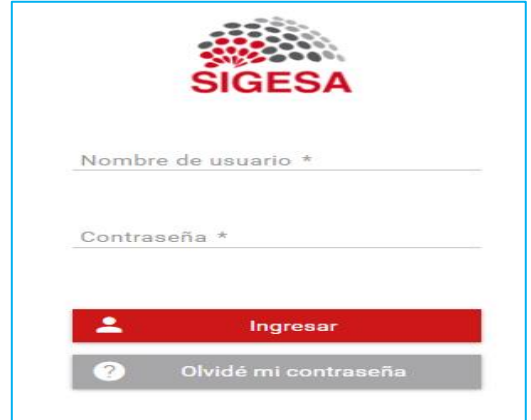

El ingreso al sistema se realiza con la clave unificada, la cual está compuesta por la identificación del funcionario y la contraseña que se haya establecido.

En el caso de funcionarios extranjeros se debe ingresar con la identificación Banner (A00000000), que actualmente es la dirección primaria en SIGESA.

2. En el menú principal selecciono RHU-Recursos Humanos, Vacaciones, Transacciones, Lista de Notificaciones de Acumulación de Vacaciones.

En esta pantalla o Lista de Notificaciones de Acumulación de Vacaciones el superior de unidad encontrará el número de consecutivo asignado, el puesto del superior, la unidad ejecutora, la fecha de generación de la Notificación de Vacaciones, el estado "nueva", y el botón de acciones, en él se encuentra la lista de funcionarios con más de un periodo de acumulación de vacaciones.

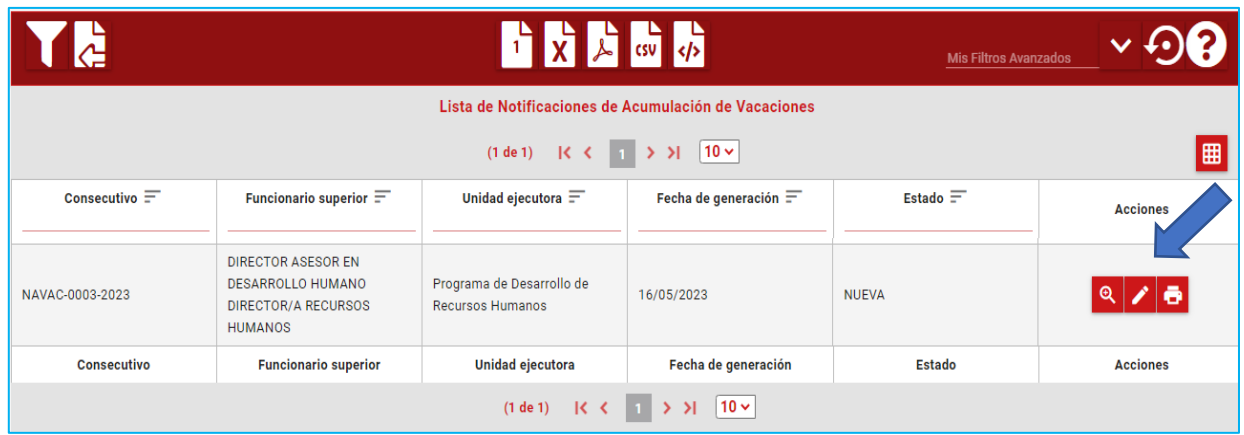

3. El superior de la unidad ingresa en el botón de acciones, donde podrá acceder a cada registro o generar reporte para identificar y comunicar a los funcionarios bajo su cargo que deban programar para cumplir la normativa.

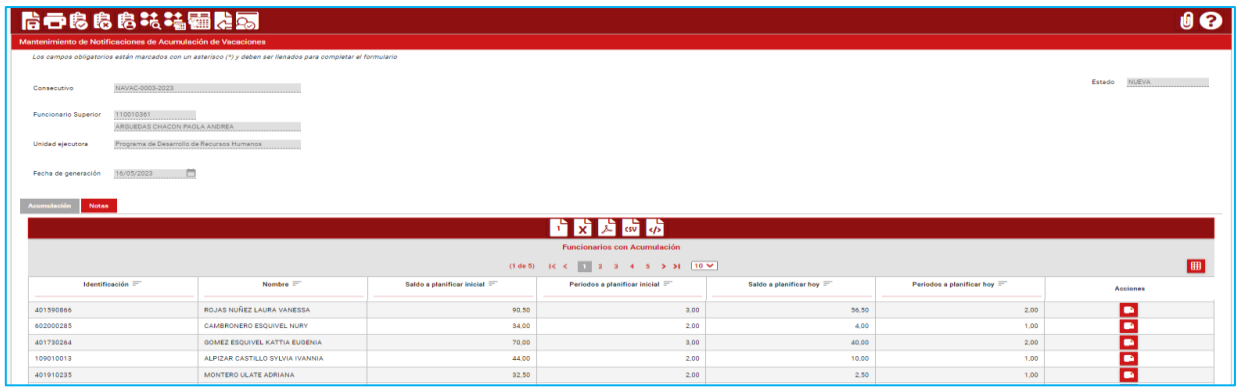

### Reporte

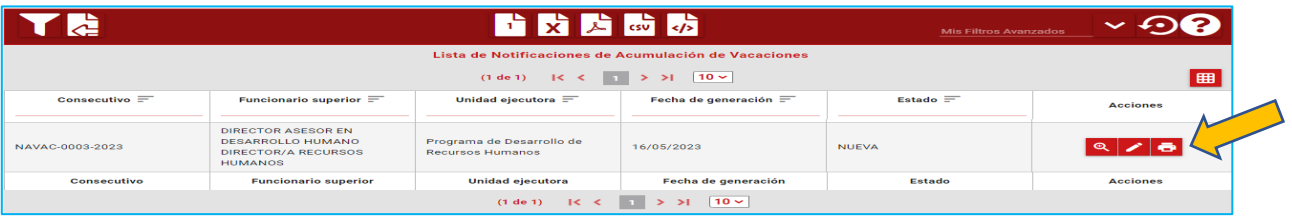

#### **Universidad Nacional** PROGRAMA DESARROLLO DE RECURSOS HUMANOS AREA ADMINISTRACIÓN DE LAS REMUNERACIONES Y GESTIÓN DE LA INFORMACIÓN REPORTE DE NOTIFICACIÓN DE VACACIONES ACUMULADAS

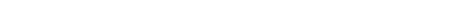

Fecha: 16/05/2023 Página 1 de 1

Estado:NUEVA

```
SIGESA RHU-VAC
```
Consecutivo: NAVAC-0003-2023

Funcionario Superior: 110010361 - ARGUEDAS CHACON PAOLA ANDREA

**Unidad Ejecutora:** PROGRAMA DE DESARROLLO DE RECURSOS HUMANOS

Fecha de Generación: 16/05/2023

Lista de funcionarios con acumulación de vacaciones:

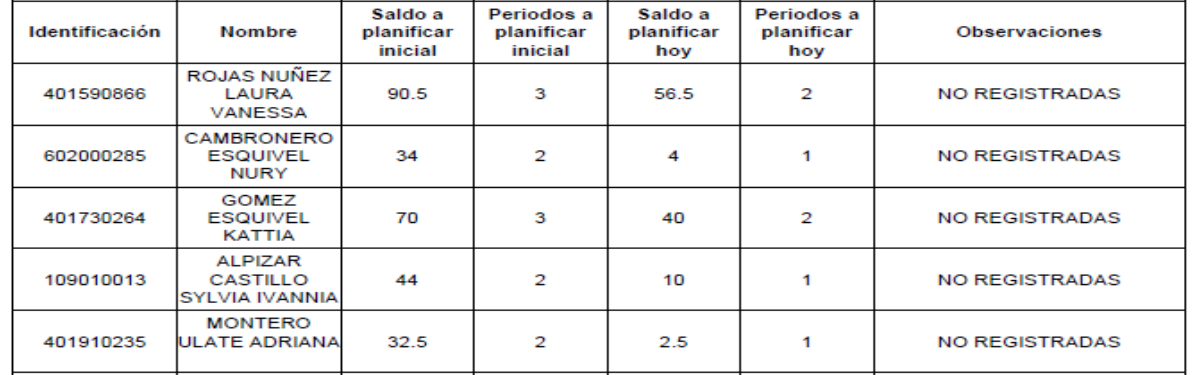

4. Cada vez que el funcionario programe vacaciones y sean aprobados, el saldo de vacaciones irá disminuyendo hasta quedar en cero, esto lo vemos hasta finalizar el flujo de trabajo.

Lo que está en la pantalla o reporte es un histórico que guarda el sistema para consulta del superior.

En los casos en los que el funcionario por fuerza mayor o por las funciones laborales no pueda programar todos sus días de vacaciones, el superior debe indicar en el apartado de acciones, botón de agregar observación, en la línea del funcionario, la justificación del porque no se han programado:

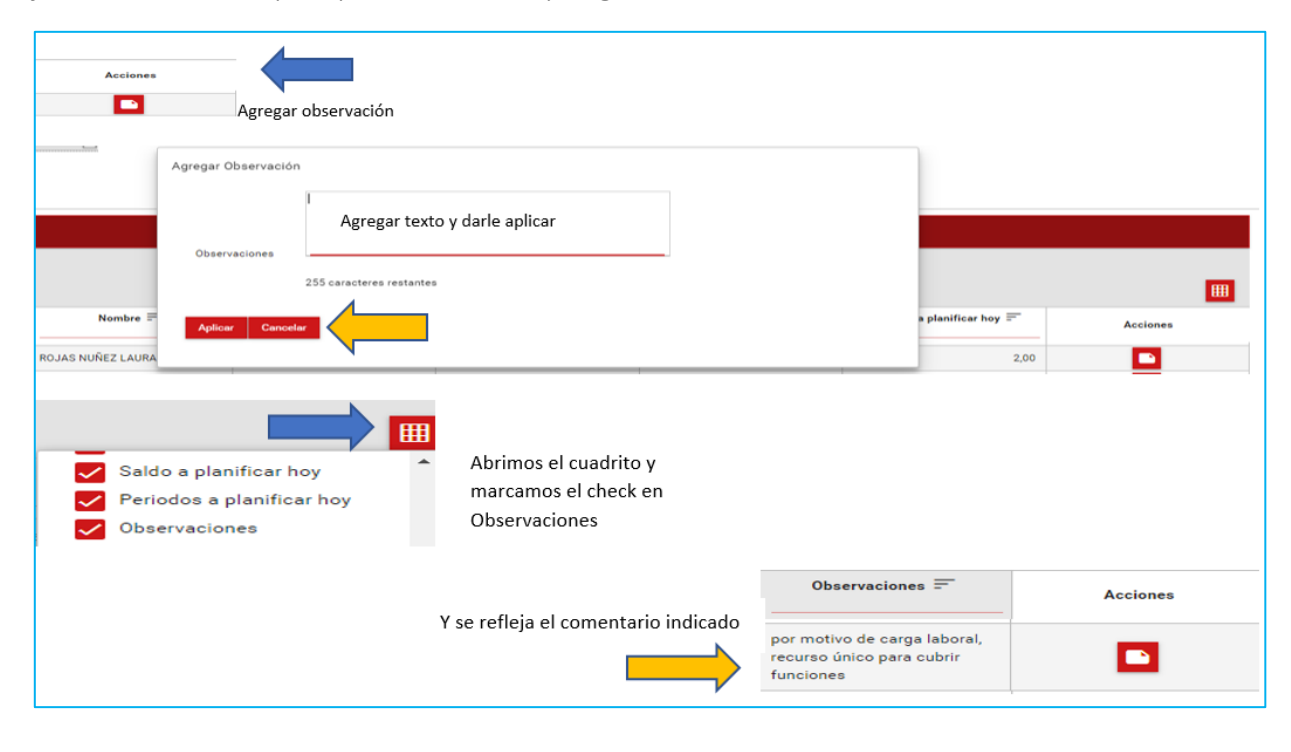

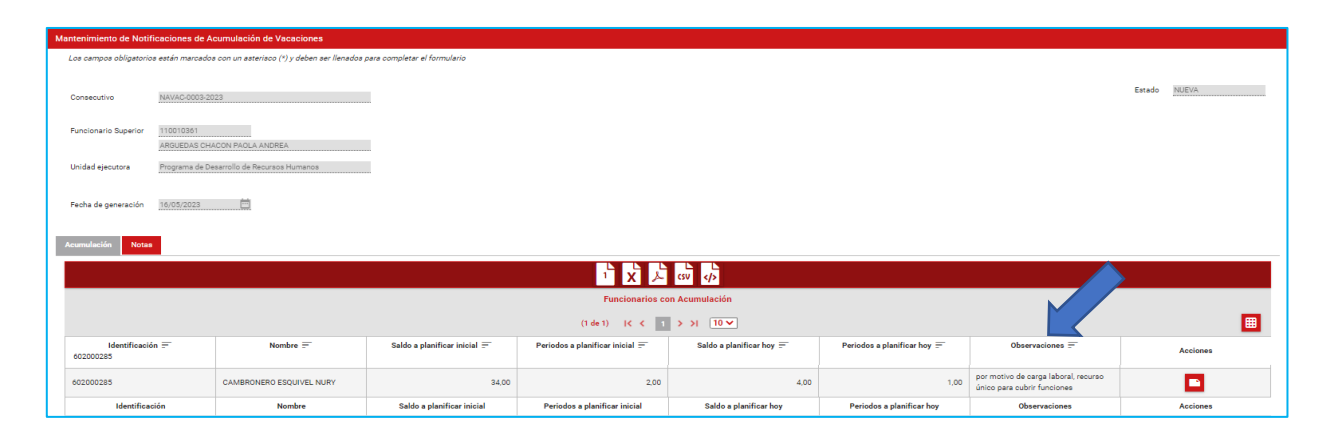

5. Cuando los funcionarios realizan su programación, la jefatura revisa y justifica los estados de los funcionarios a su cargo, se dirige al apartado de notas donde debe indicar sus observaciones o situaciones presentadas, este apartado es obligatorio para completar el proceso.

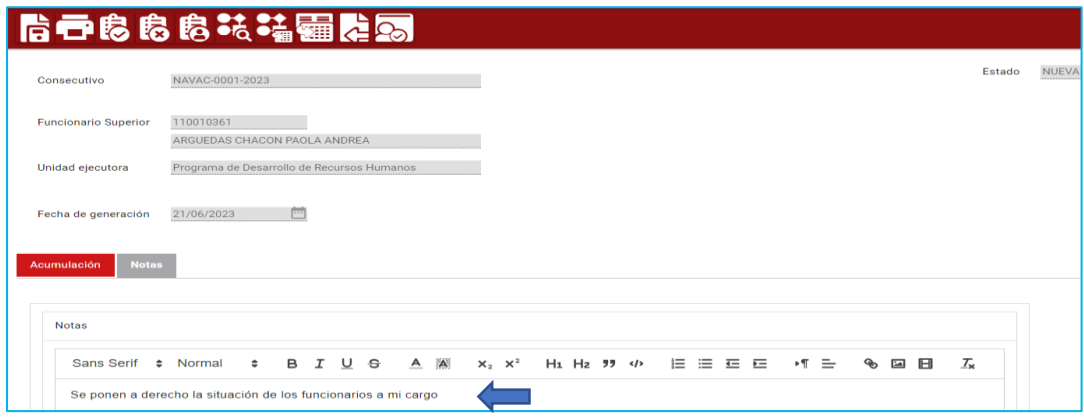

6. Cuando el apartado de notas está completo, debe a ir a la barra de herramientas y en la lista Mantenimiento de Notificaciones de Acumulación de Vacaciones, debe avanzar el flujo en el botón de enviar al PDRH, esto con el fin de que el programa realice la revisión correspondiente.

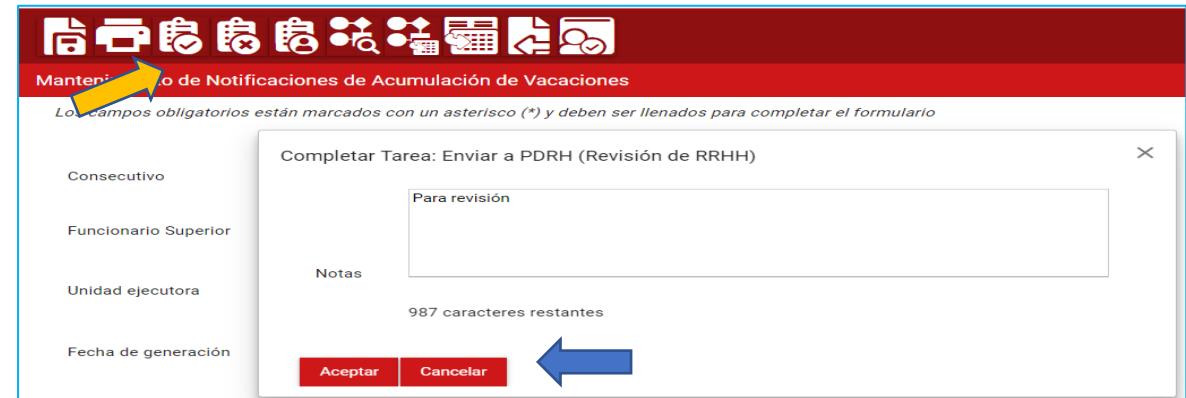

Una vez realizado este paso cambia de estado de nuevo a revisión PDRH.

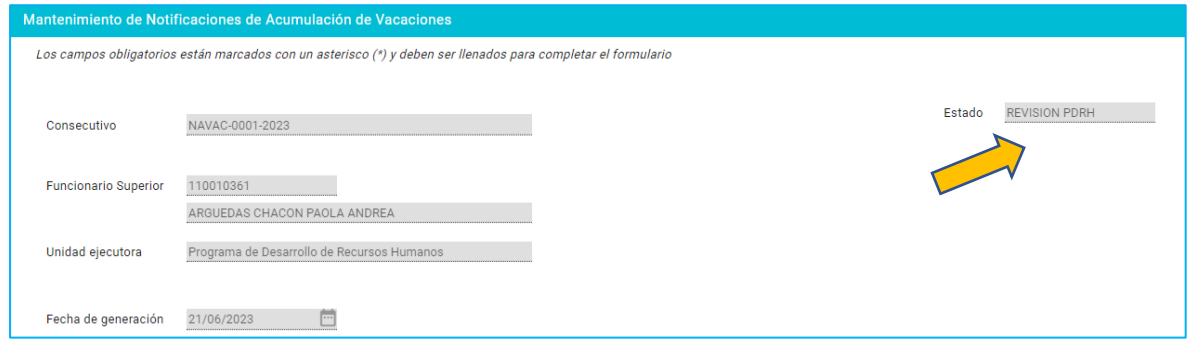

7. Al encargado de vacaciones del PDRH le llegará una notificación para revisar lo presentado por la unidad, una vez revisado se aprueba o se rechaza el proceso según corresponda.

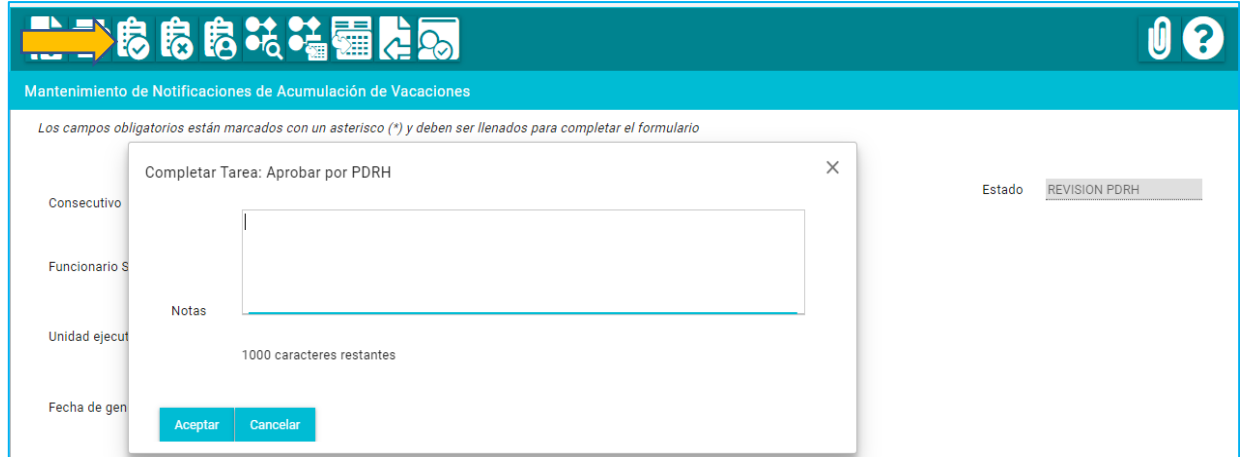

Si se aprueba, el flujo avanza según corresponda.

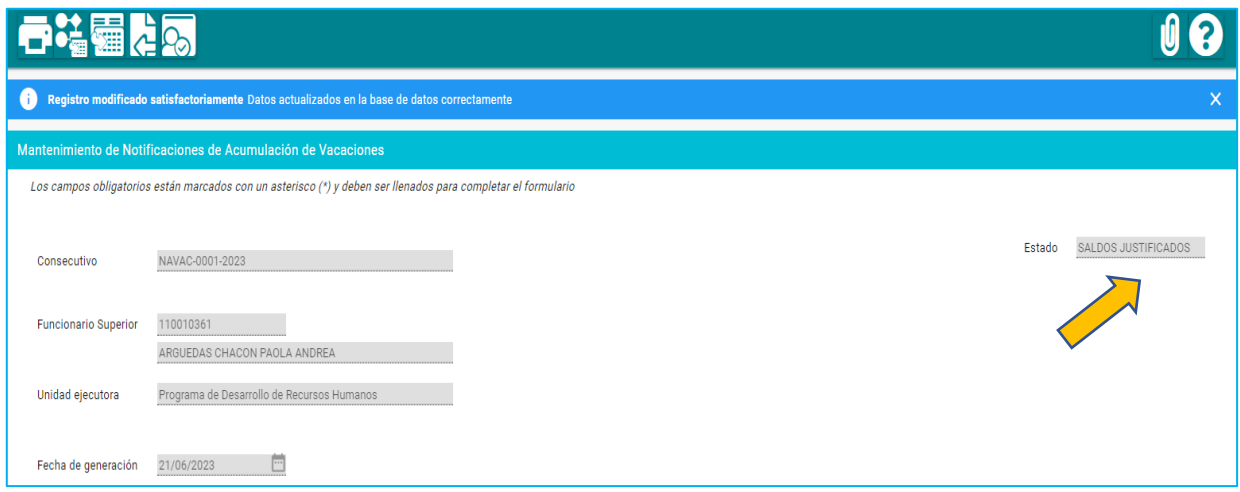

Si se rechaza, se devuelve a la unidad con la debida observación para ser valorados los casos nuevamente.

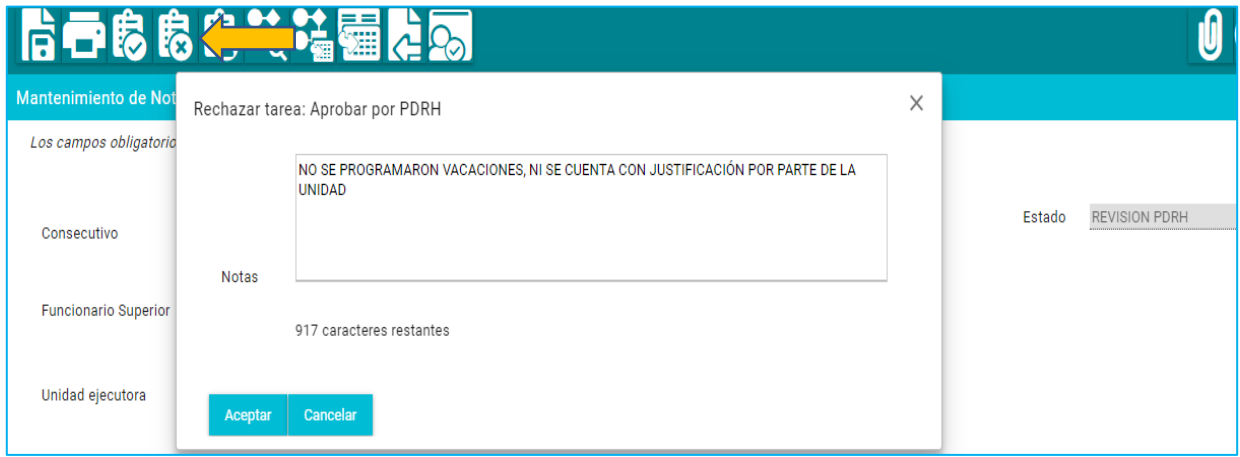

Una vez revisado por el PDRH a la unidad le llegara un correo de comunicación informa que se han aprobado el proceso, terminando el flujo o por el contrario que se devolvió para correcciones.

8. Al ser aprobado por el PDRH, podemos encontrar 3 escenarios o estados distintos:

- Vacaciones planificadas: es cuando todo el personal a cargo programa sus vacaciones dejando sus estados en cero, cumpliendo al 100% con la normativa.
- Saldos justificados: es cuando por fuerza mayor los funcionarios no pueden cumplir con la programación, en este caso todos los funcionarios tienen días pendientes de programar.
- Vacaciones parcialmente planificadas: es cuando algunos funcionarios programan vacaciones y su saldo queda en cero, pero además la unidad presenta funcionarios que por fuerza mayor no logran programar todos los saldos pendientes.

Si la unidad nunca avanza el proceso, al finalizar el periodo va a encontrar un 4 estado:

• Proceso incompleto por la unidad: es cuando la unidad no avanza el flujo y al terminar el proceso sigue en estado nuevo, incumpliendo al 100% con la normativa.

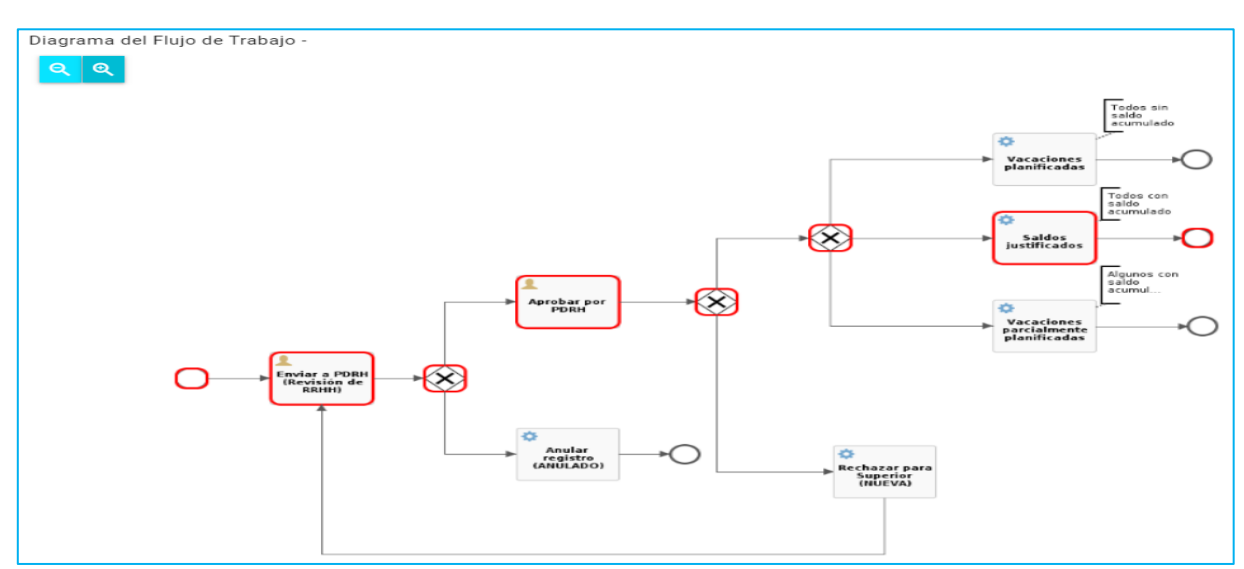

Este paso es el cierre del proceso de notificación:

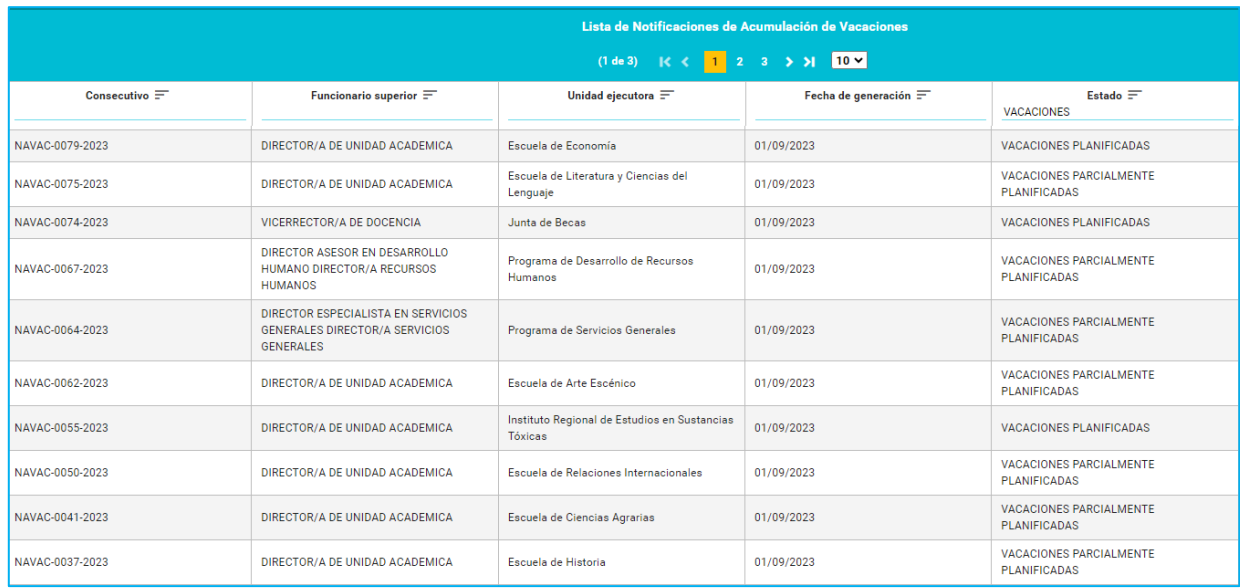

9. Una vez terminado el proceso, los encargados de vacaciones del PDRH, hacen un cierre del proceso, en los casos que las unidades no envíen su información dentro de los plazos establecidos la Lista de Notificaciones de Acumulación de Vacaciones quedaría con el estado de PROCESO INCOMPLETO POR LA UNIDAD, y así será informado ante la Rectoría con copia a la Contraloría Universitaria.

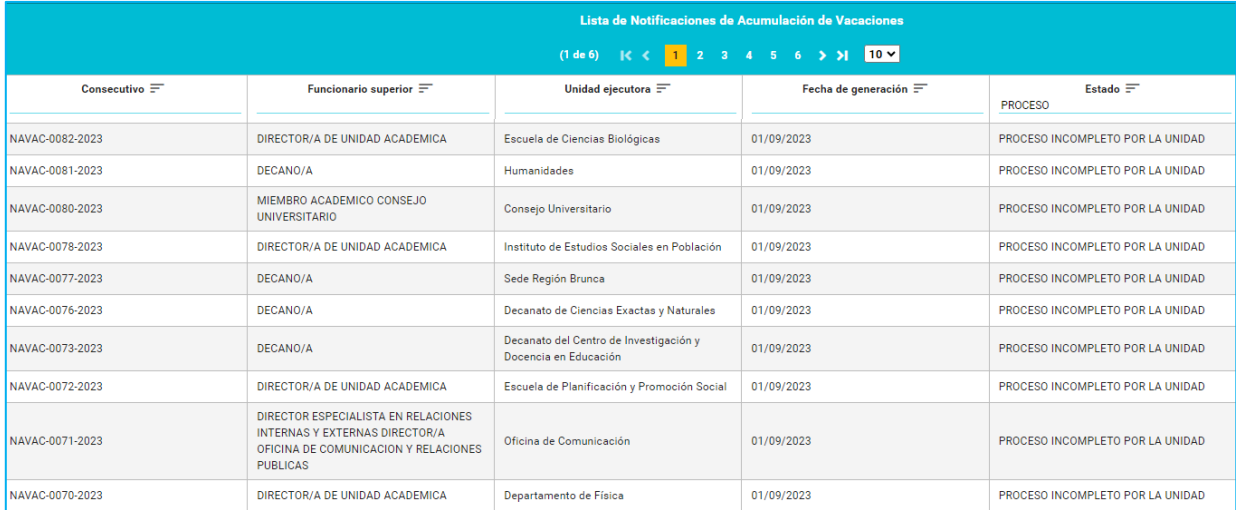

Una vez terminado el proceso no se podrá reversar el flujo del sistema.